## Grower360 Cash Bids

Last Modified on 07/26/2023 2:39 pm CDT

Cash Bids information displays when Agvance Grain is used and Cash Bid information is set up using an active subscription to DTN or Barchart. For more information on setting up cash bid information to display in Grower360, see Cash Bid [Setup](http://helpcenter.agvance.net/home/admin-g360-grain).

Cash bid information can be viewed by Commodity, Location, or Bid Criteria, depending on how future pricing is set up in Agvance.

All available current Cash Bids display on the*Overview* page. Scrolling to the left displays additional available bids. Selecting **View Details** on a cash bid commodity card displays cash bid details for both current and previous periods.

These cards automatically refresh every minute and the last updated date and time displays under the card.

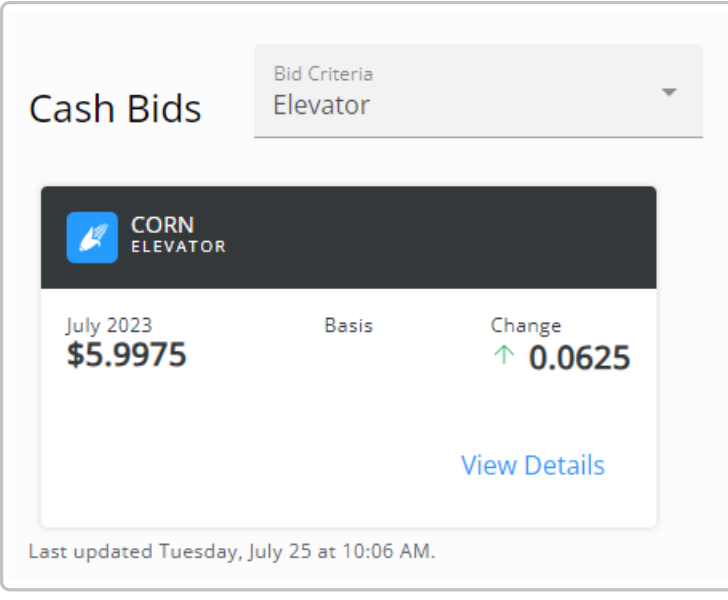